## **Insight 101**

## Welcome to the **Insight 101 tutorial**!

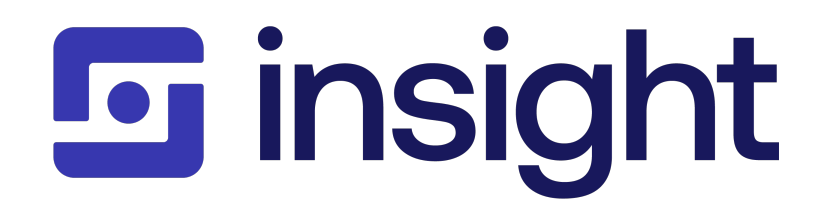

This is a hands-on tutorial. You'll be setting up your Insight environment and trying it out, as we take you on a tour of the basic concepts in Insight. Along the way, we will highlight some of the key features and point you to a number of helpful resources. You will need your own Jira server instance to run this tutorial.

Are you ready? We're about to get started!

Ah, so you don't know Jira that well. We recommend you to get acquainted with Jira before taking this tutorial. Why don't you start [here](https://confluence.atlassian.com/jira064/jira-101-720412861.html) instead. You are welcome back at any time when you want to try out Insight.

Maybe you want to watch some great videos on Jira?

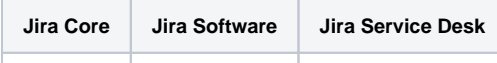

## Running this tutorial

Before going through this tutorial, we recommend you to spend a few minutes studying the [Insight Concepts](https://documentation.riada.io/display/INSSERV/Insight+Concepts) - it will make your journey more insightful.

This tutorial will teach you about the **basic concepts in Insight**. It is ideal for someone who is evaluating Insight for purchase, or just anyone interested in learning more about Insight. You will need to have Jira administrative permissions to complete all steps of this tutorial.

We strongly recommend that you do each of the stages in order. It will take about **60 minutes** to complete this entire tutorial. However, you can stop after any stage and resume later, if you don't have time to complete the tutorial all at once.

## Cheating a little bit...

If you want to get a head start, we provide a [full blown XML backup file](https://documentation.mindville.com/download/attachments/33466751/Insight5.4-101.zip?version=1&modificationDate=1554479586021&api=v2) with all the tutorial steps completed, not that you would ever cheat but...

The XML file will import nicely if you have a **Jira Service Desk v3.11.0**. **Insight v5.4.8** is used. (User: InsightAdmin, Passwd: Insight) Remember to enter a valid JIRA Evaluation License and you will also need an Insight Evaluation License which you can generate in the Atlassian Marketplace.

 Restoring / Importing a XML file into your Jira instance will wipe out everything in your instance! **Don't do this if you have anything of importance in your Jira instance!**

If you don't want to create a new Jira instance based on the XML, you can simply import [this Object Schema](https://documentation.mindville.com/download/attachments/33466751/101_Only_Object_Schema.zip?version=1&modificationDate=1554479584440&api=v2) into your Insight installation - it will show you the schema results after completing this tutorial.

Let's get started >>

So what is a 101 anyway?

In US universities a "101" course is a general course that is often used as an introduction to a particular subject area - it covers the basics, and gives you a taste of what you're in for... just like this tutorial!